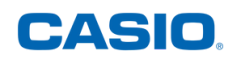

## COMMENT UTILISER MON DISPOSITIF C-LAB ?

Le **C-Lab** est un dispositif permettant d'effectuer des **mesures scientifiques** directement en salle de classe, **avec une calculatrice CASIO Graph 35+E II**, **Graph 90+E** ou **fx-CP400+E** (menu ECON 4).

Le pack contient :

- un capteur de température
- un capteur de tension
- un accéléromètre

Pour vous former plus amplement sur cet outil, rendez-vous sur notre site **www.casio-education.fr**.

**Exemple d'application : mesurer la température d'un mélange eau + glace via le dispositif C-Lab, sur une durée de 15 minutes.**

1 Connecter le dispositif CLAB à la calculatrice via le câble fourni.

2. Dans le menu ECON4, appuyer sur les touches **{CLAB}** et **{SENSOR}**.

3. Pour réaliser nos mesures, nous utiliserons le capteur de température. L'unité associée sera le degré.

Pour le sélectionner, presser la touche **F1 {CMA}** et choisir "**Temperature**".

4. Sélectionner "**CLAB BT01 [°C]**" en validant  $\alpha$ vec la touche  $\alpha$ .

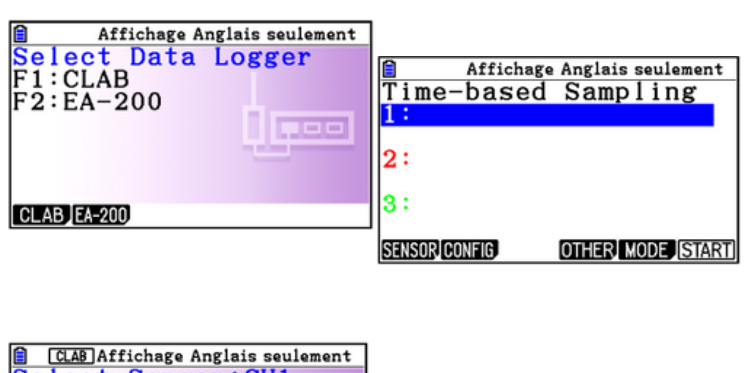

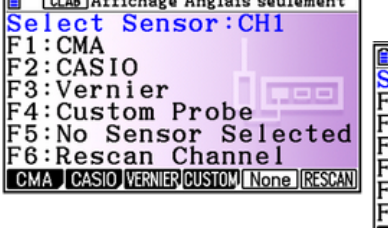

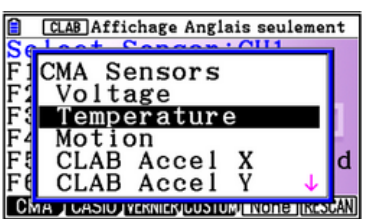

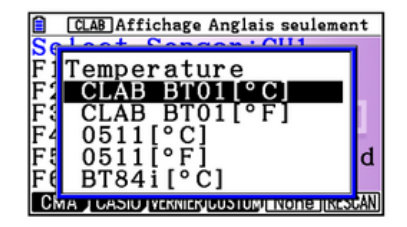

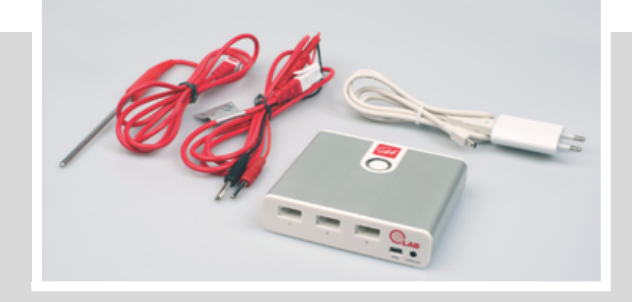

Sur la première ligne, nous pouvons voir le nom du capteur sélectionné et une valeur de la grandeur mesurée.

L'onglet **{CONFIG}** en **F2** donne accès aux configurations de la prise de mesure.

Dans notre cas, 300 mesures seront réalisées toutes les 3 secondes.

Appuyer sur la touche **EXII** pour revenir à l'écran précédent.

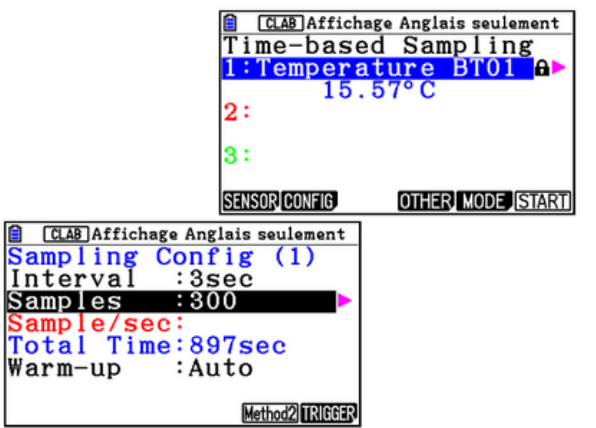

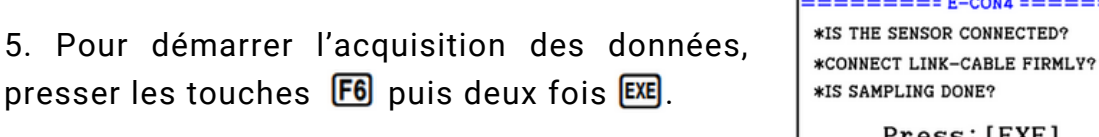

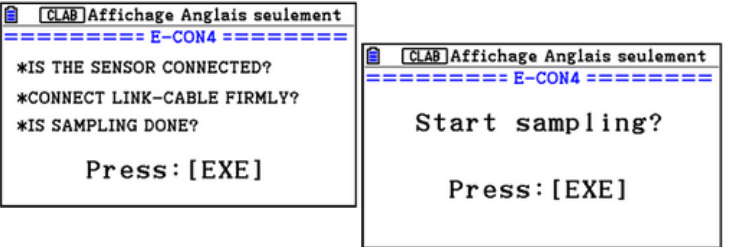

CH1:Temperature(

15.085

 $14.14^{1}_{0}$ 

Affichage Anglais seulement<br>perature(°C)

www.halfaladahayayayayaya

 $448.5$ 

897 Time(sec)

**E** CLAB Affichage Anglais seulement

448.5

15.04°C

16.895

14.475

 $11.975$ 

**501sec** 

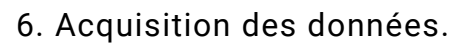

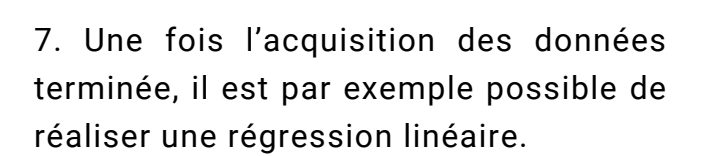

Pour la réaliser, appuyer sur les touches  $[OPTN]$ , **[F4]**  $\{CALC\}$  et **[F3]**  $\{X\}$ .

Il ne reste plus qu'à choisir une plage de données où la régression sera appliquée.

Ainsi,  $T(t) = 1.81 \cdot 10^{-3} t + 14.17$ 

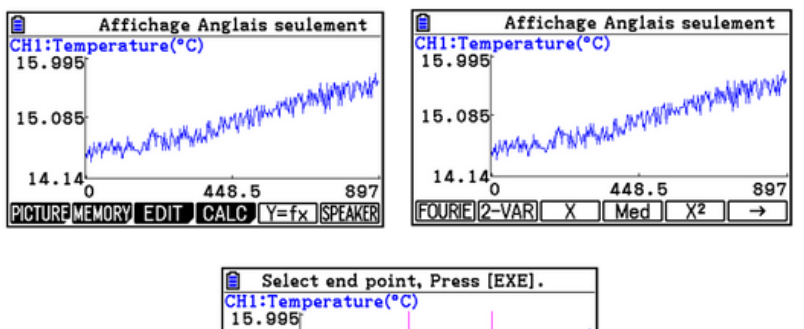

 $89'$ 

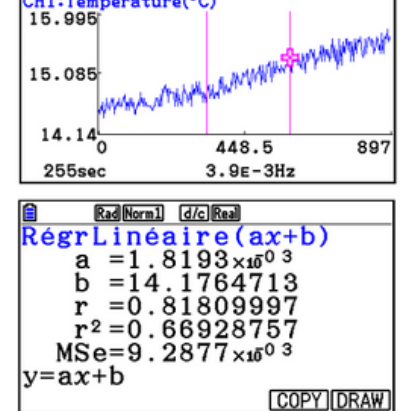

À noter : les données acquises dans le menu ECON4 peuvent aussi être transférées dans les menus **Statistique** ou **Tableur** de la calculatrice.